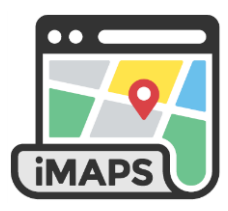

## **How to Search iMAPS**

iMAPS provides the ability to search for a property in Wake County.

**JumpStart Tip:** Hover over a tool in iMAPS to see the name of the tool.

When searching for a property in iMAPS, you can search by:

- Address
- Street name
- Parcel Identification Number (PIN)
- Real Estate ID (REID)

• Owner name

**Pro Tip:** Searching by REID or PIN is often the fastest way to find for a property. If you have the REID or PIN for a property, enter it in the Search box and select it.

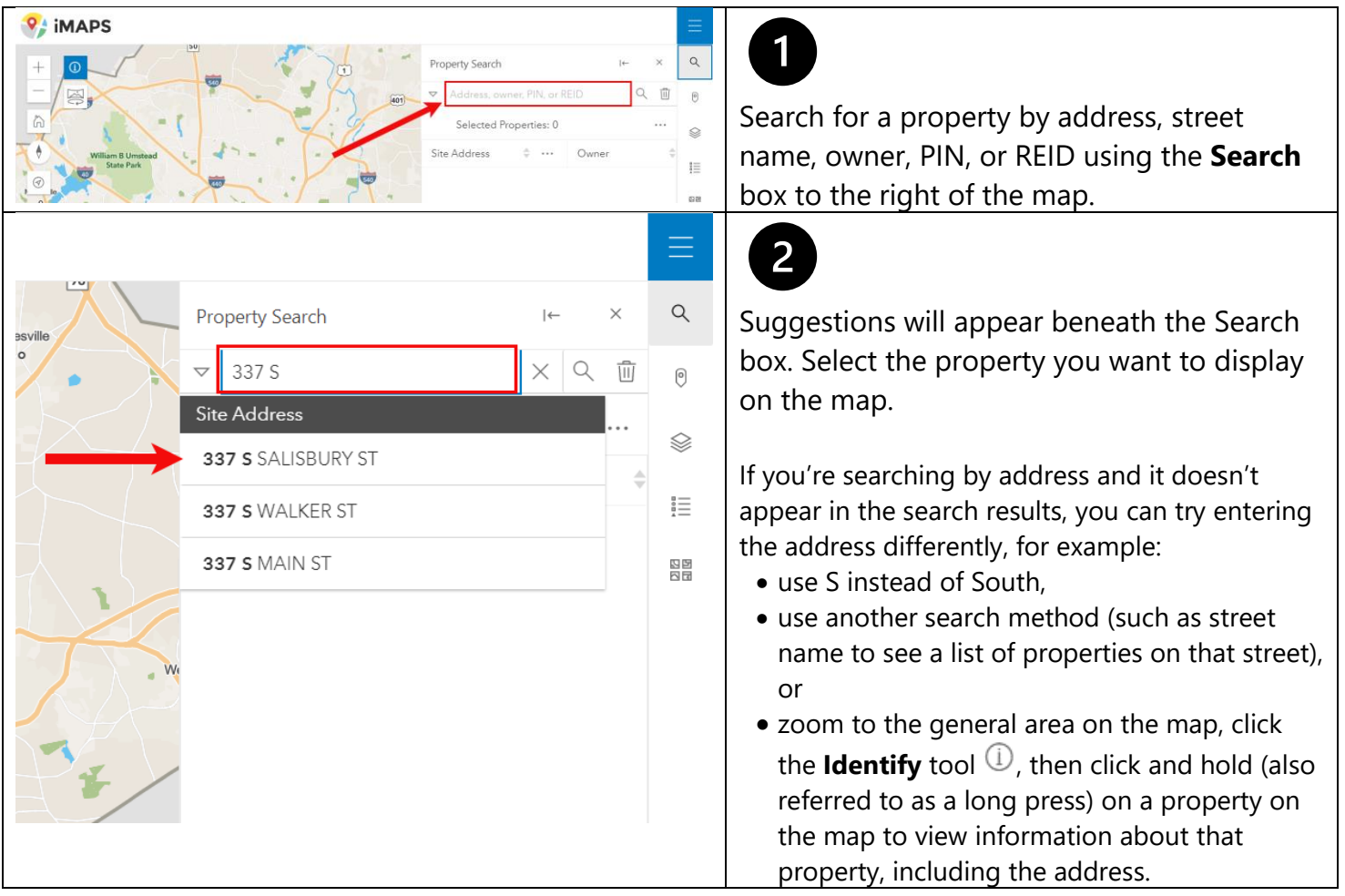

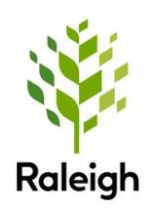

iMAPS is a collaborative effort between the City of Raleigh and Wake County and provides authoritative property information to the public and government agencies.

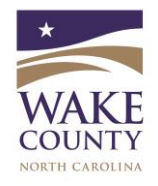

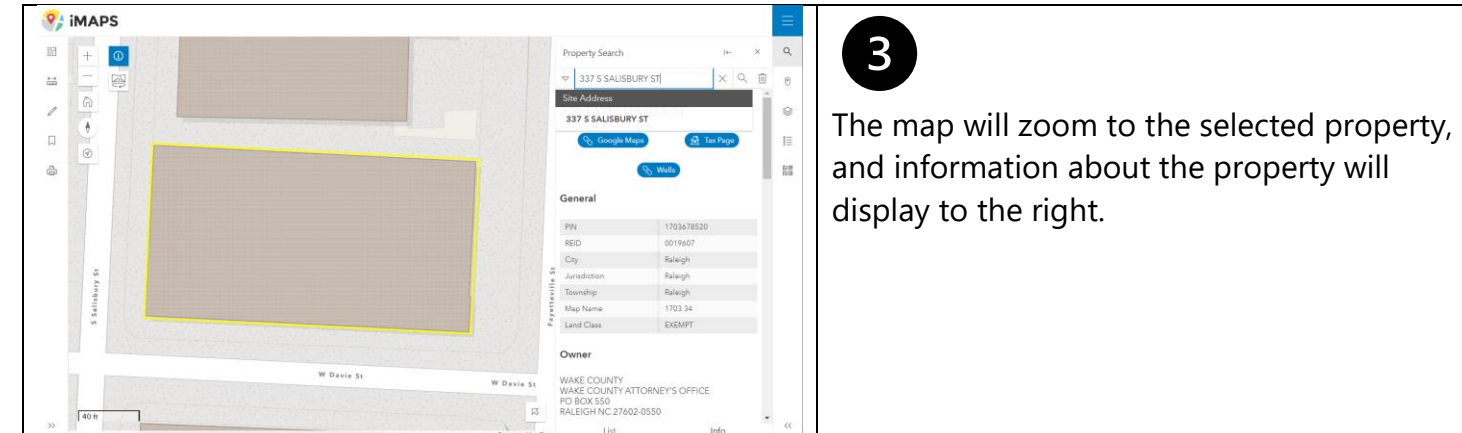

## Search by Location

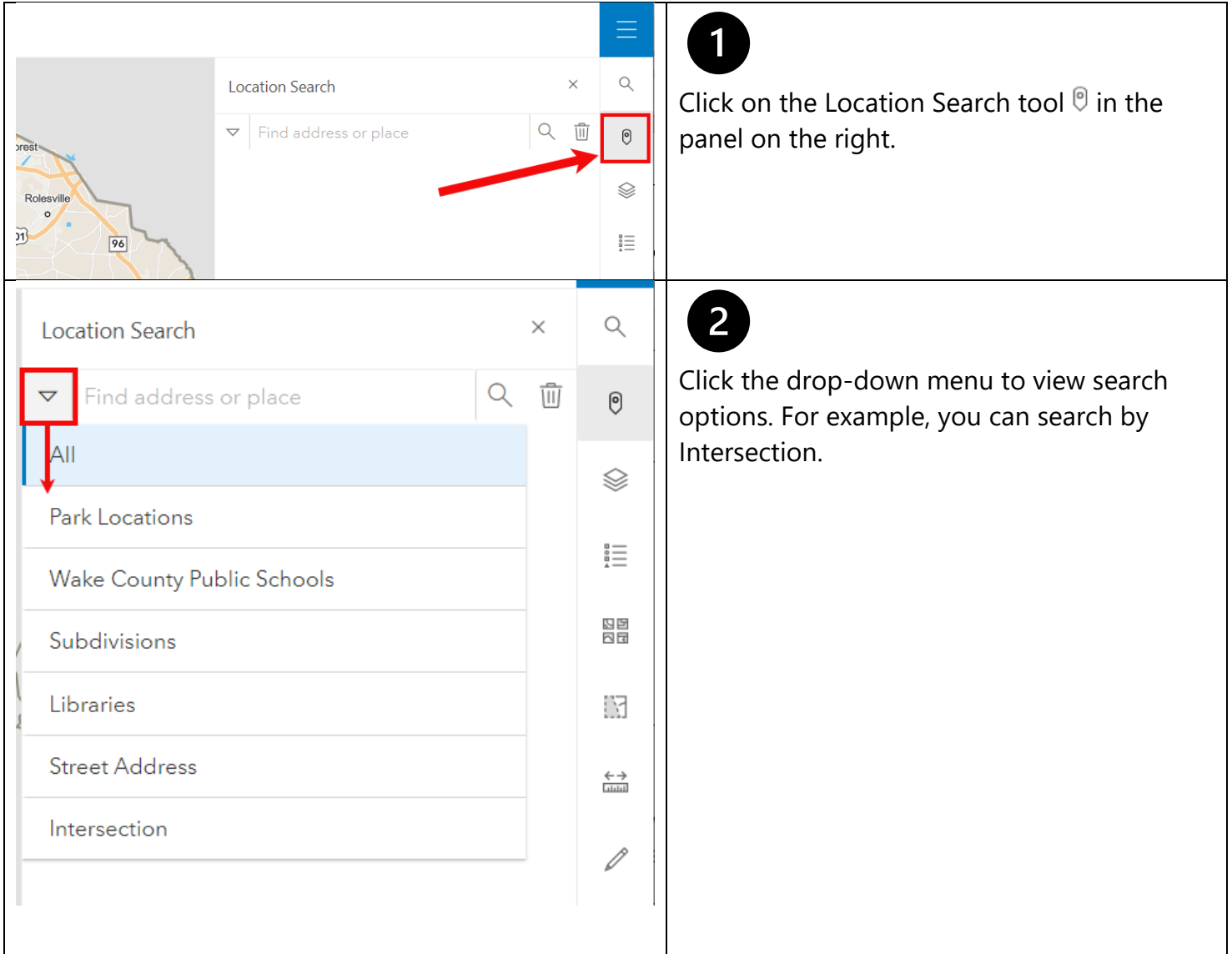

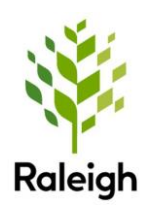

iMAPS is a collaborative effort between the City of Raleigh and Wake County and provides authoritative property information to the public and government agencies.

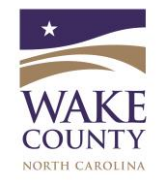

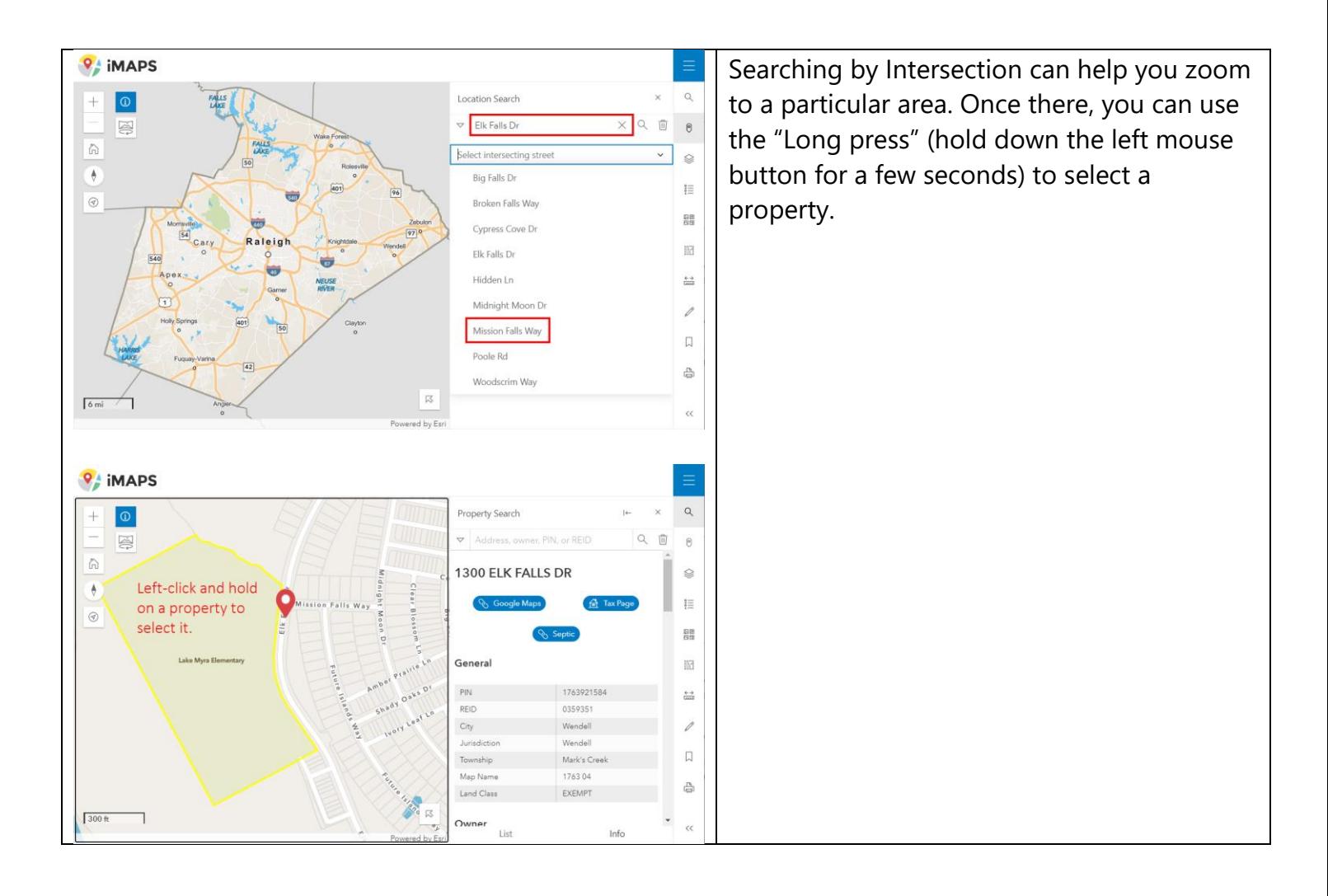

Visit [www.wakegov.com/imaps](http://www.wakegov.com/imaps) for a comprehensive iMAPS user guide and other helpful resources.

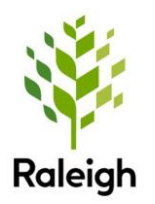

iMAPS is a collaborative effort between the City of Raleigh and Wake County and provides authoritative property information to the public and government agencies.

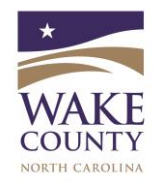